# **TIBCO Spotfire<sup>®</sup> Professional**

# **Release Notes**

Software Release 5.0.0 November 2012

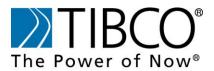

two-second advantage™

#### Important Information

SOME TIBCO SOFTWARE EMBEDS OR BUNDLES OTHER TIBCO SOFTWARE. USE OF SUCH EMBEDDED OR BUNDLED TIBCO SOFTWARE IS SOLELY TO ENABLE THE FUNCTIONALITY (OR PROVIDE LIMITED ADD-ON FUNCTIONALITY) OF THE LICENSED TIBCO SOFTWARE. THE EMBEDDED OR BUNDLED SOFTWARE IS NOT LICENSED TO BE USED OR ACCESSED BY ANY OTHER TIBCO SOFTWARE OR FOR ANY OTHER PURPOSE.

USE OF TIBCO SOFTWARE AND THIS DOCUMENT IS SUBJECT TO THE TERMS AND CONDITIONS OF A LICENSE AGREEMENT FOUND IN EITHER A SEPARATELY EXECUTED SOFTWARE LICENSE AGREEMENT, OR, IF THERE IS NO SUCH SEPARATE AGREEMENT, THE CLICKWRAP END USER LICENSE AGREEMENT WHICH IS DISPLAYED DURING DOWNLOAD OR INSTALLATION OF THE SOFTWARE (AND WHICH IS DUPLICATED IN THE LICENSE FILE) OR IF THERE IS NO SUCH SOFTWARE LICENSE AGREEMENT OR CLICKWRAP END USER LICENSE AGREEMENT, THE LICENSE(S) LOCATED IN THE "LICENSE" FILE(S) OF THE SOFTWARE. USE OF THIS DOCUMENT IS SUBJECT TO THOSE TERMS AND CONDITIONS, AND YOUR USE HEREOF SHALL CONSTITUTE ACCEPTANCE OF AND AN AGREEMENT TO BE BOUND BY THE SAME.

This document contains confidential information that is subject to U.S. and international copyright laws and treaties. No part of this document may be reproduced in any form without the written authorization of TIBCO Software Inc.

TIBCO, The Power of Now, TIBCO Spotfire Professional are either registered trademarks or trademarks of TIBCO Software Inc. in the United States and/ or other countries.

All other product and company names and marks mentioned in this document are the property of their respective owners and are mentioned for identification purposes only.

THIS SOFTWARE MAY BE AVAILABLE ON MULTIPLE OPERATING SYSTEMS. HOWEVER, NOT ALL OPERATING SYSTEM PLATFORMS FOR A SPECIFIC SOFTWARE VERSION ARE RELEASED AT THE SAME TIME. SEE THE README FILE FOR THE AVAILABILITY OF THIS SOFTWARE VERSION ON A SPECIFIC OPERATING SYSTEM PLATFORM.

THIS DOCUMENT IS PROVIDED "AS IS" WITHOUT WARRANTY OF ANY KIND, EITHER EXPRESS OR IMPLIED, INCLUDING, BUT NOT LIMITED TO, THE IMPLIED WARRANTIES OF MERCHANTABILITY, FITNESS FOR A PARTICULAR PURPOSE, OR NON-INFRINGEMENT.

THIS DOCUMENT COULD INCLUDE TECHNICAL INACCURACIES OR TYPOGRAPHICAL ERRORS. CHANGES ARE PERIODICALLY ADDED TO THE INFORMATION HEREIN; THESE CHANGES WILL BE INCORPORATED IN NEW EDITIONS OF THIS DOCUMENT. TIBCO SOFTWARE INC. MAY MAKE IMPROVEMENTS AND/ OR CHANGES IN THE PRODUCT(S) AND/ OR THE PROGRAM(S) DESCRIBED IN THIS DOCUMENT AT ANY TIME.

THE CONTENTS OF THIS DOCUMENT MAY BE MODIFIED AND/ OR QUALIFIED, DIRECTLY OR INDIRECTLY, BY OTHER DOCUMENTATION WHICH ACCOMPANIES THIS SOFTWARE, INCLUDING BUT NOT LIMITED TO ANY RELEASE NOTES AND "READ ME" FILES.

This Product is covered by U.S. Patent No. 6,014,661 and 7,216,116.

Copyright © 2006-2012 TIBCO Software Inc. ALL RIGHTS RESERVED.

TIBCO Software Inc. Confidential Information

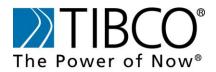

### **Contents**

| Preface                               | ii  |
|---------------------------------------|-----|
| Typographical Conventions             | iii |
| Connecting with TIBCO Resources       | iv  |
| How to Join TIBCOmmunity              | iv  |
| How to Access All TIBCO Documentation | iv  |
| How to Contact TIBCO Spotfire Support | iv  |
| Release Notes                         | 1   |
| New Features                          | 2   |
| Release 5.0.0.                        | 2   |
| Changes in Functionality              | 4   |
| Release 5.0.0                         | 4   |
| Deprecated and Removed Features       | 5   |
| Release 5.0.0.                        | 5   |
| Migration and Compatibility           | 6   |
| Release 5.0.0.                        | 6   |
| Closed Issues                         | 7   |
| Known Issues                          | 9   |

# Preface

Topics

- Typographical Conventions, page iii
- Connecting with TIBCO Resources, page iv

# **Typographical Conventions**

The following typographical conventions are used in this manual.

| General Typographical Conventions |                                                                                                    |
|-----------------------------------|----------------------------------------------------------------------------------------------------|
| Convention                        | Use                                                                                                    |
| code font                         | Code font identifies commands, code examples, filenames, pathnames, and output displayed in a command window. For example:                                           |
|                                   | Use MyCommand to start the foo process.                                                                                                    |
| bold code                         | Bold code font is used in the following ways:                                                                                                    |
| font                              | • In procedures, to indicate what a user types. For example: Type admin.                                                                                             |
|                                   | • In large code samples, to indicate the parts of the sample that is of particular interest.                                                                         |
|                                   | • In command syntax, to indicate the default parameter for a command. For example, if no parameter is specified, MyCommand is enabled:                               |
|                                   | MyCommand [ enable   disable]                                                                                                    |
| italic font                       | Italic font is used in the following ways:                                                                                                    |
|                                   | • To indicate a document title. For example: See <i>Concepts</i> .                                                                                                   |
|                                   | • To introduce new terms For example: A portal page may contain several portlets. <i>Portlets</i> are mini-applications that run in a portal.                        |
|                                   | • To indicate a variable in a command or code syntax that you must replace. For example: MyCommand PathName                                                          |
| Key combinations                  | Key name separated by a plus sign indicate keys pressed simultaneously. For example: Ctrl+C.                                                                         |
|                                   | Key names separated by a comma and space indicate keys pressed one after the other. For example: Esc, Ctrl+Q.                                                        |
|                                   | The note icon indicates information that is of special interest or<br>importance, for example, an additional action required only in certain<br>circumstances.       |
| *                                 | The tip icon indicates an idea that could be useful, for example, a way<br>to apply the information provided in the current section to achieve a<br>specific result. |
| $\wedge$                          | The warning icon indicates the potential for a damaging situation, for example, data loss or corruption if certain steps are taken or not taken.                     |

### **Connecting with TIBCO Resources**

#### How to Join TIBCOmmunity

TIBCOmmunity is an online destination for TIBCO customers, partners, and resident experts, a place to share and access the collective experience of the TIBCO community. TIBCOmmunity offers forums, blogs, and access to a variety of resources. To register, go to http://www.tibcommunity.com.

#### How to Access All TIBCO Documentation

After you join TIBCOmmunity, you can access the documentation for all supported product versions here:

https://docs.tibco.com

### How to Contact TIBCO Spotfire Support

For comments or problems with this manual or the software it addresses, please contact TIBCO Spotfire Support as follows.

• For an overview of TIBCO Support, and information about getting started with TIBCO Support, visit this site:

http://www.tibco.com/services/support

• If you already have a valid maintenance or support contract, visit this site:

https://support.tibco.com

Entry to this site requires a user name and password. If you do not have a user name, you can request one.

# **Release Notes**

Check the TIBCO Product Support web site at https://support.tibco.com for product information that was not available at release time. Entry to this site requires a username and password. If you do not have a username, you can request one. You must have a valid maintenance or support contract to use this site.

See the TIBCO Spotfire<sup>®</sup> System Requirements web page for a detailed description of the system requirements for TIBCO Spotfire<sup>®</sup> 5.0.0.

#### Topics

- New Features, see page 2
- Changes in Functionality, see page 4
- Deprecated and Removed Features, see page 5
- Migration and Compatibility, see page 6
- Closed Issues, see page 7
- Known Issues, see page 9

### **New Features**

This section lists features added since the last release of this product.

#### Release 5.0.0

The following are new features in this release.

#### **New In-Memory Data Engine**

• TIBCO Spotfire<sup>®</sup> 5.0.0 now uses Spotfire's next generation in-memory data engine specifically targeted for Big Data analysis.

#### **Support for In-Database Connectors**

• Instead of always using the in-memory data engine, TIBCO Spotfire® 5.0.0 can now use an external system as an alternative data engine and, instead of bringing all data into memory, perform calculations and aggregations in the external system. That way TIBCO Spotfire 5.0.0 can handle data volumes too large to fit into primary memory.

#### Support for Teradata® as an In-Database Data Source

• TIBCO Spotfire® can now connect directly with Teradata® and have Teradata perform aggregations and calculations in-db.

Spotfire will also automatically recreate any dimensional model in Spotfire if such a model exists in the Teradata database. Note that the Teradata .NET Data Provider must be installed on the machine running the Teradata connector. Click here to download the driver.

#### Support for Oracle® as an In-Database Data Source

• TIBCO Spotfire® can now connect directly with Oracle® and have Oracle perform aggregations and calculations in-db.

Spotfire will also automatically recreate any dimensional model in Spotfire if such a model exists in the Oracle database. Note that the Oracle Data Provider for .NET4 must be installed on the machine running the Oracle connector. Click here to download the driver for 32bit or 64-bit ODAC, respectively.

#### Support for Microsoft® SQL Server® as an In-Database Data Source

• TIBCO Spotfire<sup>®</sup> can now connect directly with Microsoft<sup>®</sup> SQL Server<sup>®</sup> and have Microsoft SQL Server perform aggregations and calculations in-db.

Spotfire will also automatically recreate any dimensional model in Spotfire if such a model exists in the SQL Server database.

#### Support for Microsoft® SQL Server® Analysis Services as an In-Database Data Source

• With TIBCO Spotfire \$ 5.0.0 it is now possible to connect directly to a Microsoft SQL Server Analysis Services OLAP cube and use the attribute hierarchies, user hierarchies and measures directly in Spotfire visualizations.

Spotfire will create native MDX queries to query Analysis Services.

Note that the ADOMD.NET driver must be installed on the machine running the Analysis Services connector. Click here to download the driver for Microsoft Analysis Services 2008 R2, and here to download the driver for Microsoft Analysis Services 2012. Search for ADOMD.NET and select the correct version for your system, i.e., 32-bit or 64-bit, respectively.

#### Support for the TIBCO® ActiveSpaces Data Source

• TIBCO Spotfire® can now connect directly with TIBCO ActiveSpaces.

To configure the server to use ActiveSpaces:

- 1. The Administrator can install the SDN on the Spotfire Server. (This pushes the ActiveSpaces SPKs to the Spotfire client using the update mechanism.)
- 2. The Administrator enables the 'Load Data from ActiveSpaces' license for the appropriate users/ groups.

**Note:** To use Spotfire ActiveSpaces data source the TIBCO ActiveSpaces product must be installed on a client machine (see the System Requirements at http://support.spotfire.com/sr.asp).

#### **Drop Target Information Tooltips**

• A descriptional text has been added to all visualization drop-targets.

#### **Support for Predictive Analytics**

- With TIBCO Spotfire \$5.0.0, you can incorporate predictive models into your analysis using either regression modeling or classification modeling.
- TIBCO® Enterprise Runtime for R for Spotfire® is a new, R-compatible enterprise-grade analytic engine available to use with your data functions (in addition to S-PLUS and support for open-source R).

# **Changes in Functionality**

This section lists changes in functionality since the last release of this product.

### Release 5.0.0

There are no changes in functionality in this release.

### **Deprecated and Removed Features**

#### Release 5.0.0

#### **Deprecated Features**

No features are deprecated in this release.

#### **Removed Features**

The following features are removed in this release:

#### Support for Files of Version 1.0 and 1.1

• There is no longer any support for 1.0 and 1.1 files.

#### **Error Values from Imported or Calculated Data**

• Error values from imported data or calculated data are not supported anymore. Error values are treated the same way as empty (NULL) values and will show up as empty cells in a table visualization.

#### **Column Properties Calculated from Values**

• Column properties that are being calculated from the values in the column are not available anymore. It is recommended that the corresponding values are being calculated using expressions instead:

| <b>Column Property</b> | <b>Corresponding Expression</b> |
|------------------------|---------------------------------|
| DistinctValueCount     | UniqueCount()                   |
| RowCount               | Count()                         |
| Valid Row Count        | Count()                         |
| Invalid Row Count      | Count() - Count()               |
| MinValue               | Min()                           |
| MaxValue               | Max()                           |

### **Migration and Compatibility**

This section explains how to migrate from a previous release to this release.

#### Release 5.0.0

#### Installation

- 1. First install/ upgrade the TIBCO Spotfire® Server to version 5.0.0.
- 2. Install TIBCO Spotfire® Professional 5.0.0.

**Note:** If the TIBCO Spotfire® 3.1.0 Professional or older is installed, it is recommended to uninstall it prior to installing the TIBCO Spotfire® Professional 5.0.0.

3. Finally, deploy the TIBCO Spotfire® 5.0.0 distribution on the TIBCO Spotfire® Server 5.0.0.

#### **Upgrading from Previous Version without Installing**

- 1. First install/ upgrade the TIBCO Spotfire® Server to version 5.0.0.
- 2. Deploy the TIBCO Spotfire® 5.0.0 distribution on the TIBCO Spotfire® Server 5.0.0.
- 3. Start the old version of TIBCO Spotfire® Professional, logon to the TIBCO Spotfire® Server 5.0.0 and accept the update.

#### **Installation Notes**

- If the .NET 4.0 framework is not installed, it will be downloaded and installed when launching the TIBCO Spotfire® Client installer.
- If the product localization is defined as a user group preference, a client restart is required after the initial login to the server for the changes to be fully applied. Note that clients are not informed that such a restart is required. It is also important that the appropriate localization packages are deployed to the TIBCO Spotfire® Server prior to setting the user group preference.

Note that the correct Language pack and the matching server preference must be set on the very first server that the user connects to. Changing the settings on the Server will not have any effect. If the localization group preference does not have any effect, it can be enforced on clients using Tools > Options.

# **Closed Issues**

| Closed In<br>Release | Кеу      | Summary                                                                                                    |
|----------------------|----------|----------------------------------------------------------------------------------------------------|
| 5.0.0                | TS-25306 | The API method LibraryLinks.TryGetWebPlayerUri() always returns a null URI.                                                                |
| 5.0.0                | TS-25097 | The RSS feed in the login dialog is not shown correctly on Windows 8 and when .NET Framework 4.5 is installed.                             |
| 5.0.0                | TS-23646 | Add the ability to use Custom Expressions, like [column] - [column2], on<br>the X-axis of a continuous scale in a Bar Chart visualization. |
| 5.0.0                | TS-27112 | Progress indicator when reading On-Demand table in cross table.                                                                            |
| 5.0.0                | TS-26473 | Cannot apply the gradient coloring on a Treemap.                                                                                           |
| 5.0.0                | TS-26119 | "Limit data using expression" not working properly in Graphical Table.                                                                     |
| 5.0.0                | TS-25977 | Filter panel does not update correctly when you click from tab to tab in the analysis.                                                     |
| 5.0.0                | TS-25971 | Filter settings not upheld for List box filter, when using bookmark and full set of values differ from last load.                          |
| 5.0.0                | TS-25779 | Exception when opening an STDF-file containing a data table property with '=' in its value.                                                |
| 5.0.0                | TS-25764 | Register Data Functions fails when set to Type S-PLUS Function - "The given key was not present in the dictionary".                        |
| 5.0.0                | TS-25626 | Editing Data Functions parameters makes Spotfire unexpectedly terminate.                                                                   |
| 5.0.0                | TS-25355 | Get 'plot configuration is not valid' when using Data Limiting<br>Expression, Custom Expression, and [Column Names] for Color By.          |
| 5.0.0                | TS-25342 | Details-on-Demand for horizontal bar chart does not work with very small values.                                                           |
| 5.0.0                | TS-25243 | "Limit data by expression" - property control change is not reflected in Table visualization.                                              |
| 5.0.0                | TS-25195 | Sorting columns by using the 'Show only top/ bottom' option in a cross table makes Spotfire unexpectedly terminate.                        |
| 5.0.0                | TS-25194 | Sorting a cross table with grand totals by clicking on the column header is not working.                                                   |
| 5.0.0                | TS-25118 | Spotfire unexpectedly terminates when right-clicking on the title bar in a Table visualization when all columns had been removed.          |
| 5.0.0                | TS-25101 | Map chart created with binary objects allows you to to highlight areas outside of the filtered geometry.                                   |
| 5.0.0                | TS-25091 | Linked data converting issue from 3.3 to 4.5.                                                                                              |
| 5.0.0                | TS-25044 | Error when importing Excel file: "Not a legal OleAut date."                                                                                |
| 5.0.0                | TS-24915 | Descripancy between the description in the Help and the actual functionality for the "For each line" option in Line chart properties.      |
| 5.0.0                | TS-24678 | Export to PDF: The vertical alignment of the plots are different in 4.5 compared to 4.0. The vertical alignment is now set to top again.   |
| 5.0.0                | TS-24471 | Dynamic custom expression in tooltip becomes static when reopening custom expression for tooltip.                                          |

| Closed In<br>Release | Кеу      | Summary                                                                                                    |
|----------------------|----------|----------------------------------------------------------------------------------------------------|
| 5.0.0                | TS-24441 | Change event not triggered on property control when the control only has one value after update of on-demand data table. |
| 5.0.0                | TS-24260 | Spotfire unexpectedly terminates when TimeSpan Range Filter field is left blank.                                         |
| 5.0.0                | TS-24250 | Canceling "match columns" makes Spotfire unexpectedly terminate.                                                         |
| 5.0.0                | TS-26649 | Not possible to use columns of type bit from Microsoft SQL Server.                                                       |

# **Known Issues**

|          | The table in this section lists known issues in this release.                                                                                                    |
|----------|----------------------------------------------------------------------------------------------------|
| Кеу      | Summary/Workaround                                                                                                    |
| TS-24612 | <b>Summary</b> When setting a document property value from expression in a property control in the text area, it is not possible to select columns from any data table.                                                                                   |
|          | Workaround Change the default data table in Data Table Properties.                                                                                                    |
| TS-24593 | <b>Summary</b> When using certain fonts in a cross table, the text can appear slightly misplaced when exporting to PDF.                                                                                                    |
|          | Workaround Use standard fonts, for example Arial.                                                                                                    |
| TS-24486 | <b>Summary</b> Transparent lines are not rendered correctly in Export to PDF when using Vector graphics mode.                                                                                                    |
|          | Workaround Do not use transparent lines if you intend to export the analysis to PDF.                                                                                                    |
| TS-24452 | <b>Summary</b> The value bars in a bullet graph get a white border when exported to PDF.                                                                                                    |
|          | Workaround None.                                                                                                    |
| TS-24436 | <b>Summary</b> When having multiple trellis panels, the Colors page in the Visualization Properties shows the colors for the first trellis panel. The other panels may have a different color configuration but that cannot be seen in the property page. |
|          | Workaround None.                                                                                                    |
| TS-24512 | <b>Summary</b> When exporting a map chart to PDF using vector graphics, the map is not rendered correctly.                                                                                                    |
|          | Workaround Use raster graphics when exporting a map to PDF.                                                                                                    |
| TS-24601 | <b>Summary</b> Tiled markers in a scatter plot have a line drawn diagonally over them when exporting to PDF.                                                                                                    |
|          | Workaround None.                                                                                                    |
| TS-24535 | <b>Summary</b> Bars disappear (or become too thin to see) when exporting to PDF, if there are many bars in a bar chart.                                                                                                    |
|          | Workaround Use raster graphics when exporting to PDF.                                                                                                    |
| TS-24479 | <b>Summary</b> Exporting a heat map with many rows to PDF with vector graphics results in an empty visualization.                                                                                                    |
|          | Workaround Use raster graphics when exporting to PDF.                                                                                                    |
| TS-24502 | <b>Summary</b> When exporting a table visualization with columns rendered as links to PDF, the underline will become a strikethrough.                                                                                                    |
|          | Workaround Use raster graphics when exporting to PDF.                                                                                                    |
| TS-24395 | <b>Summary</b> Hebrew characters in visualizations and header or footer are not correctly rendered in exported PDF.                                                                                                    |
|          | Workaround None.                                                                                                    |
|          | <b>Summary</b> It is not possible to connect to a server from a machine in another NT domain by using Run As when launching Spotfire.                                                                                                    |
|          | Workaround None.                                                                                                    |
|          | <b>Summary</b> Hardware graphics acceleration may not work on older graphics cards or if the drivers are not up to date.                                                                                                    |

| Кеу      | Summary/Workaround                                                                                                    |
|----------|----------------------------------------------------------------------------------------------------|
|          | Workaround None.                                                                                                    |
|          | <b>Summary</b> Certain graphics cards and drivers lead to crashes, slow response times, blank visualizations, or missing shapes when hardware acceleration is used. This is known to happen on Dell Dimension 9200 / NVidia 7900 Graphics driver: version 7.15.11.5824 but may happen on other system configurations as well. |
|          | <b>Workaround</b> Upgrading to the latest graphics driver may resolve these issues. If not, hardware acceleration can be turned off under Tools > Options > Application.                                                                                                    |
|          | <b>Summary</b> The 3D Scatter Plot is not supported in a Citrix environment since the plot requires hardware acceleration.                                                                                                    |
|          | Workaround None.                                                                                                    |
|          | <b>Summary</b> Filtering in the Data Relationships results table will prevent re-calculating the Data Relationships.                                                                                                    |
|          | Workaround Reset filters and Data Relationships can be re-calculated again.                                                                                                    |
| TS-2762  | <b>Summary</b> Large fonts (120DPI) sometimes cause the lower half of screen and the rightmost part of the screen to be outside the physical screen.                                                                                                    |
|          | Workaround None.                                                                                                    |
| TS-10200 | <b>Summary</b> The automatic download mechanism will fail if a restricted user tries to install the application as an administrator by choosing "Run As Administrator".                                                                                                    |
|          | Workaround None.                                                                                                    |
| TS-27041 | <b>Summary</b> Filter tab in the Export to PDF dialog shows unique value instead of presentation value when using Microsoft SQL Server Analysis Services in-db data.                                                                                                    |
|          | Workaround None.                                                                                                    |
| TS-26085 | <b>Summary</b> A categorical custom expression on the ColorBy axis for Microsoft SQL Server Analysis Services in-db data results in a broken visualization.                                                                                                    |
|          | Workaround Use a continuous ColorBy expression instead.                                                                                                    |
| TS-26428 | <b>Summary</b> When using sets from Microsoft SQL Server Analysis Services in a cross table and enabling subtotal and grand total, a configuration error will be displayed in the visualization.                                                                                                    |
|          | Workaround None.                                                                                                    |
| TS-26511 | <b>Summary</b> Synonyms do not show up in the list of available tables and views when using an Oracle in-db connection.                                                                                                    |
|          | Workaround None.                                                                                                    |
| TS-27152 | <b>Summary</b> Not possible to instantiate Teradata .NET driver when opening data from database.                                                                                                    |
|          | Workaround None.                                                                                                    |
| TS-26947 | <b>Summary</b> When having duplicate attribute hierarchy values in a treemap, performing a drilldown using one of the duplicate values will always use the first of the duplicate values as defined by their unique name sort order.                                                                                          |
|          | Workaround Use a user hierarchy.                                                                                                    |
| TS-26413 | <b>Summary</b> When having duplicate attribute hierarchy values in a cross table and perform a sort on one of the duplicate values, the cross table is always sorted according to the first duplicate value.                                                                                                    |

| Кеу        | Summary/Workaround                                                                                                    |
|------------|----------------------------------------------------------------------------------------------------|
|            | Workaround None.                                                                                                    |
| TS-26929   | <b>Summary</b> When having duplicate attribute hierarchy values and doing a Color by that attribute hierarchy, duplicate hierarchy values get the same color even though they represent different logical entities.                                                                                                    |
|            | Workaround None.                                                                                                    |
| TS-26446   | <b>Summary</b> When using a dynamic named set from Microsoft SQL Server Analysis<br>Services and setting up a filtering operation that affects the result of the dynamic<br>set, it will result in a broken visualization with the error message, "The data<br>columns from the external connection do not match."                                                                          |
|            | Workaround None.                                                                                                    |
| TS-26139   | <b>Summary</b> Lables for lines from data table may be missing when opening files created in a version older than 4.5.                                                                                                    |
|            | Workaround Resave the file in 4.5 or open it in 5.0 and click in the labels again.                                                                                                    |
| TS-25069   | <b>Summary</b> Colors are not the same when opening a file in TIBCO Spotfire 5.0 as in TIBCO Spotfire 4.5 for a visualization with categorical coloring by a binned column.                                                                                                    |
|            | <b>Workaround</b> On the color axis, set a custom expression for the binning instead of the column name.                                                                                                    |
| TS-23916   | Summary Missing table error messages in Data Relations.                                                                                                    |
|            | Workaround None.                                                                                                    |
| TS-26048   | <b>Summary</b> Loading more than 2 billion rows may lead to faulty behaviour (wrong number of rows in the status bar or possible crashes).                                                                                                    |
|            | Workaround Reduce the number of rows in the data table.                                                                                                    |
| SN XT-3689 | <b>Summary</b> Issues with Data Functions runing the local TIBCO Enterprise Runtime for R engine: Running library(sjdbc) throws error when loading required package terrJava due to no JAVA_HOME environment variable set.                                                                                                    |
|            | <b>Workaround</b> TIBCO Enterprise Runtime for R does not include its own version of the Java Runtime. The terrJava package (and any packages that depend on it, such as the sjdbc package), require a version of Java 1.6 or higher to be installed and available on the same machine, and the JAVA_HOME environment variable needs to be configured to the path to the Java installation. |
| TS-26862   | <b>Summary</b> The number of HTTP connections for the TIBCO Spotfire desktop client is limited to the max value used by the installed Internet Explorer, typically 4 connections. In some cases the performance is improved if more connections are allowed.                                                                                                    |
|            | Workaround Open rexedit.exe and locate the key<br>HKEY_CURRENT_USER\ Software\ Microsoft\ Internet<br>Explorer\ Main\ FeatureControl\ FEATURE_MAXCONNECTIONSPER1_0SERVER.                                                                                                    |
|            | Add a new DWORD with the name Spotfire.Dxp.exe and set the value to 8 to get up to 8 connections.                                                                                                    |
| TS-24704   | <b>Summary</b> Multiple non-aggregated expressions cannot be used on a continuous axis.                                                                                                    |
|            | <b>Workaround</b> To get the same behaviour as in earlier versions, use an aggregation method, typically avg, in the axis expressions.                                                                                                    |
| TS-27136   | <b>Summary</b> Users whose user names contain non-ascii characters might not be able to execute data functions or use predictive analytic tools against a local TIBCO Enterprise Runtime for R for Spotfire engine.                                                                                                    |

### Key Summary/Workaround

**Workaround** Set your **TMP** directory to a location other than that containing your user name.